## **Instituto de Física da USP Ciência e Tecnologia do Vácuo - 4300323 Junho de 2020**

## **6ª Lista de Exercícios Questões computacionais (Programa Molflow+)**

1) Considere o arquivo exercicio1.txt, que possui a geometria a seguir:

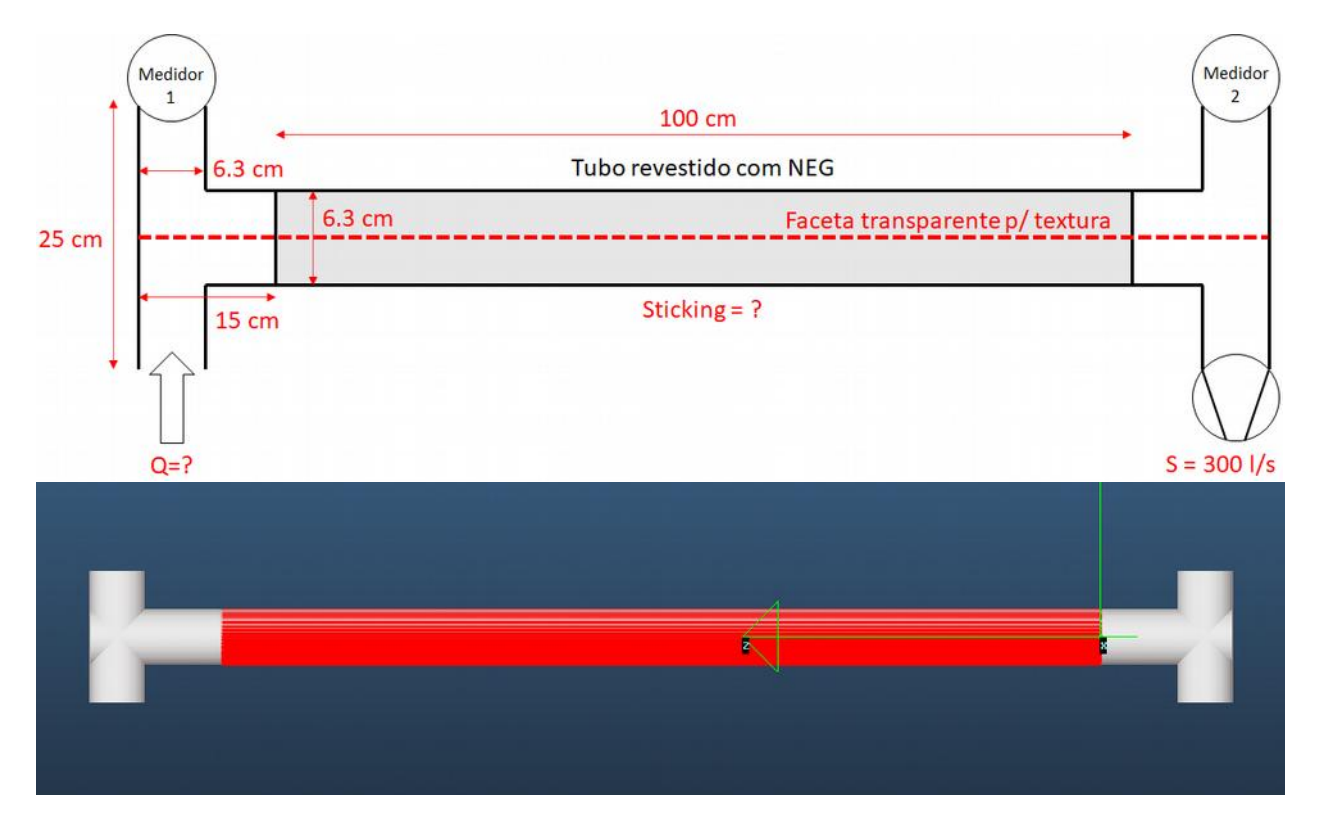

Considere que há uma injeção de gás à taxa constante, que é bombeada por uma bomba de vácuo na extremidade oposta do sistema com S = 300 l/s. Após tempo suficiente, a pressão estabiliza de forma que observa-se as seguintes pressões nos medidores:

- Medidor 1: 1e-6 mbar
- Medidor 2: 2.5e-9 mbar
- a) Aplique uma taxa de injeção de gás (*throughput*) constante na faceta correspondente (representada na figura anterior) e explicite o valor considerado. Para o valor de *throughput* adotado, qual deve ser, aproximadamente, o *sticking factor* do tubo revestido com NEG para que se obtenha essas leituras de pressão nos medidores?

**Obs.:** use fórmulas (*Formula editor*) para representar os medidores.

b) O revestimento NEG atua como uma bomba bastante efetiva, mas não pode bombear para sempre: um momento ela deve saturar. Sua capacidade de bombeamento decai rapidamente quando o gás bombeado forma uma monocamada na superfície – correspondendo a cerca de 1e15 moléculas bombeadas por cm<sup>2</sup>.

No seu arranjo, isso representa quantas moléculas de  $N_2$  bombeadas? Quanto tempo levaria até o revestimento NEG do arranjo saturar?

c) No item (a) deste exercício você determinou o *sticking factor* para uma dada razão de pressão observada nos dois medidores. Para essa razão de pressão, qual é a probabilidade de que uma molécula injetada no sistema passe pelo tubo e seja absorvida pela bomba de 300 l/ s (probabilidade de transmissão ou razão de transmissão de gás)?

Faça um gráfico da razão de transmissão de gás (eixo y) versus *sticking factor* (eixo x). Considere cerca de 7 valores de *sticking factor*.

2) Considere o arquivo exercicio2.txt, que possui a geometria a seguir:

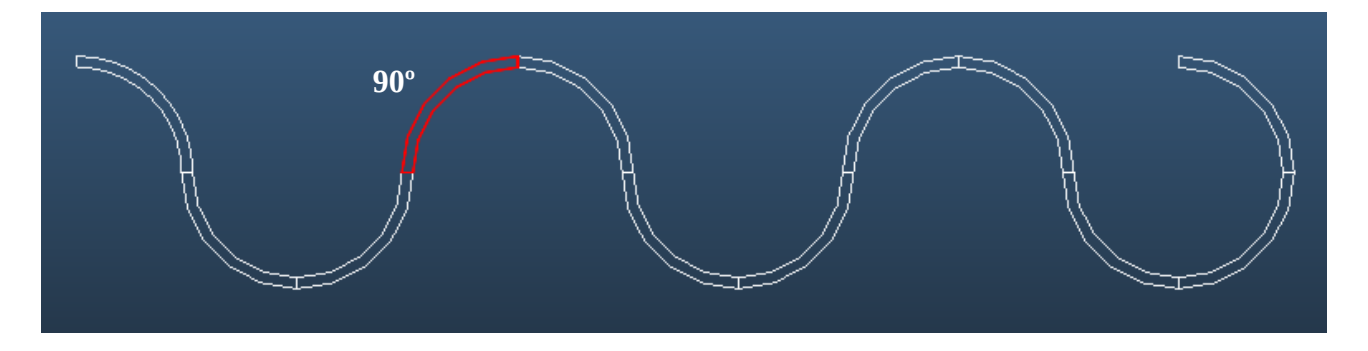

- a) Selecione as faces memorizadas que formam o conjunto "probe", que seccionam o percurso em setores de 90º. Identifique-as pelos números. Observe a mudança da temperatura das paredes do tubo ao longo da trajetória. Cada seção de ¼ de circulo possui comprimento de 15,71 cm.
- b) Inicie a simulação e observe o perfil de velocidades nas faces "probe". (clique com o botão direito do mouse sobre o gráfico e copie para a área de transferência. Infelizmente, no caso dos perfis é necessário copiar um por vez para que a escala seja copiada corretamente). Utilize o programa de sua preferência para reproduzir os gráficos. Verifique se as curvas são representativas de uma distribuição de velocidades de Maxwell-Boltzmann (qualitativamente, não é necessário fazer o ajuste);
- c) Altere os perfis nas faces "probe" para pressão. Refaça a simulação. Obtenha o valor da pressão nas faces "probe". Faça um ajuste de pressão em função da posição (linear ao longo da trajetória). É compatível com a pressão ao longo de um tubo? Existe dependência com a temperatura?
- d) Selecione as faces "probe" e altere para "2-sided opacity=0". Alguma diferença? Discuta.

3) Considere o arquivo exercicio3.txt. O sistema é composto por um gás (N2) numa pequena câmara, em equilíbrio a 450K. Após 1,17 ms do início, a válvula que o separa da câmara maior é aberta e o gás sofre uma expansao livre para um espaço com paredes a 50K, quando a válvula volta a se fechar. As faces 14, 15 e 16 não interagem com o gás e registram o perfil de velocidades (#14), densidade longitudinal (#15) e densidade transversal (#16). A função "timewise plotter" permite observar estes perfis em instantes pré-definidos. Neste problema, já estão definidos 10 instantes de medição, entre 1,2 e 2,0 ms. O tempo de acumulação de dados é de 0,1 ms.

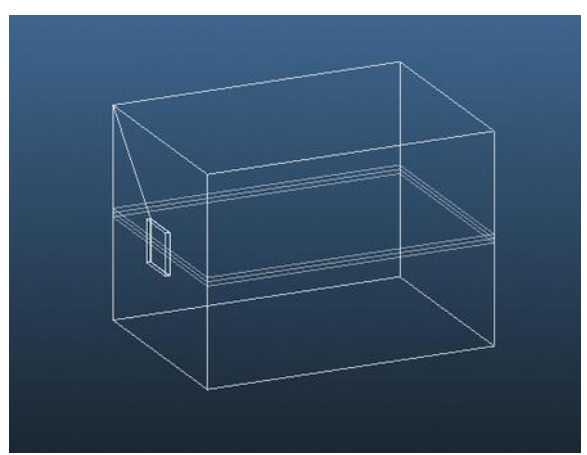

- a) Utilize a função "timewise plotter" para observar as distribuições de velocidade e pressão nos diferentes instantes de tempo. Para um bom resultado, o tempo mínimo de simulação deve ser de 30 minutos. Desabilite o "auto update" e todas as visualizações durante a simulação para melhor eficiência. Lembre-se de que a normalização deve ser de acordo com o parâmetro medido;
- b) Copie os valores dos 3 gráficos (clique com o botão direito do mouse sobre o gráfico e copie para a área de transferência). Utilize o programa de sua preferência para reproduzir os gráficos;
- c) As distribuições de velocidade são, qualitativamente, do tipo Maxwell-Boltzmann para todos os instantes? O que os perfis de pressão mostram sobre o sistema? Discuta.
- d) A partir da velocidade mais provável em cada instante, calcule a temperatura associada (assumindo distribuição MB para utilizar que a velocidade mais provável é igual a √2kT/m). Ajuste uma curva de decaimento de temperatura (à sua escolha). Para os perfis de densidade, também obtenha gráficos e um ajuste à sua escolha;
- e) Utilize a função "scale" e diminua o sistema um fator 2. Refaça os itens (a) a (d);
- f) Utilize a função "scale" e aumente o sistema original um fator 2. Refaça os itens (a) a (d);
- g) Discuta os resultados obtidos e como se relacionam.